# **gpgkeys Documentation**

*Release 2.3.dev0*

**Stefan H. Holek**

**May 16, 2024**

# **CONTENTS**

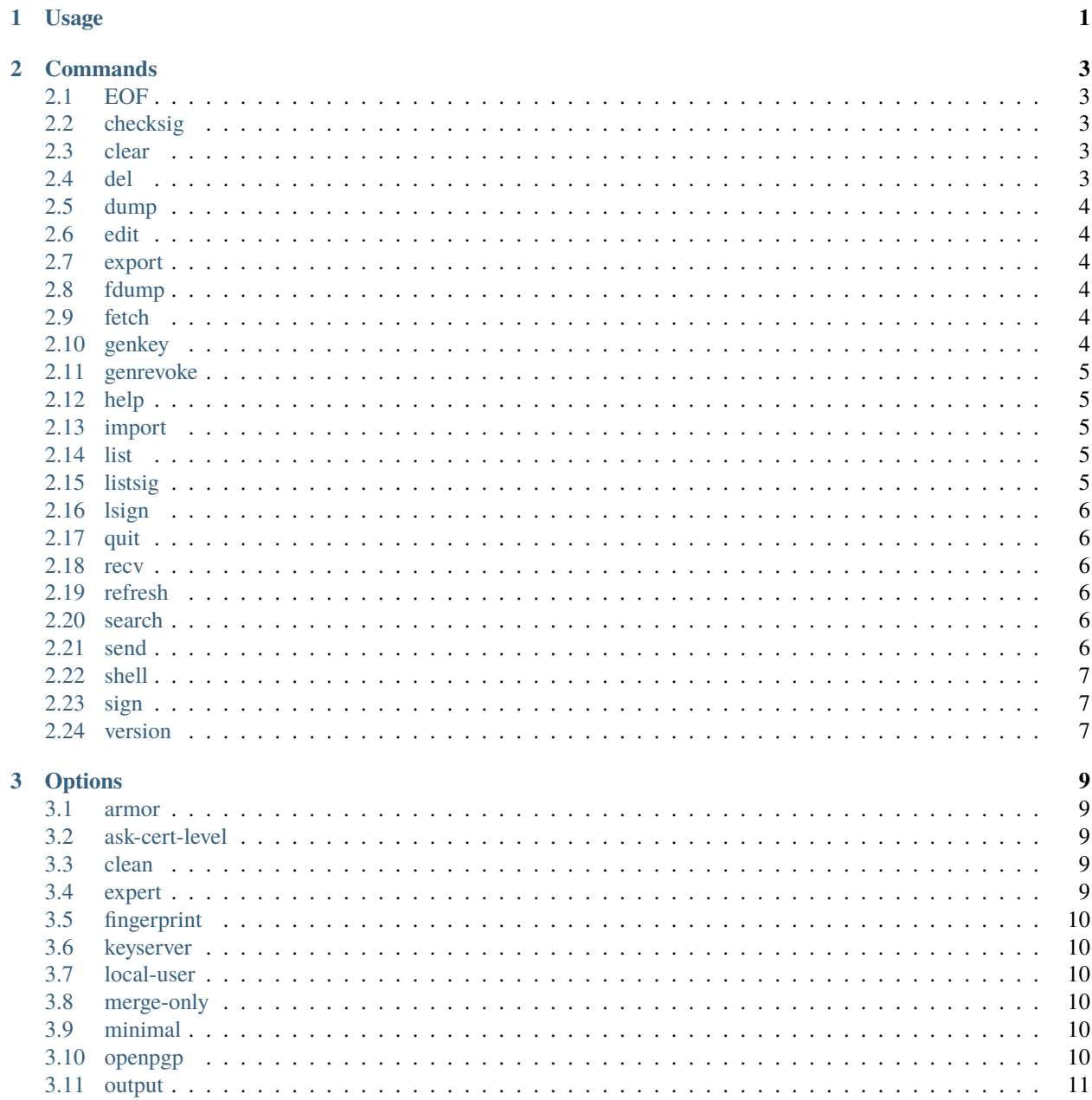

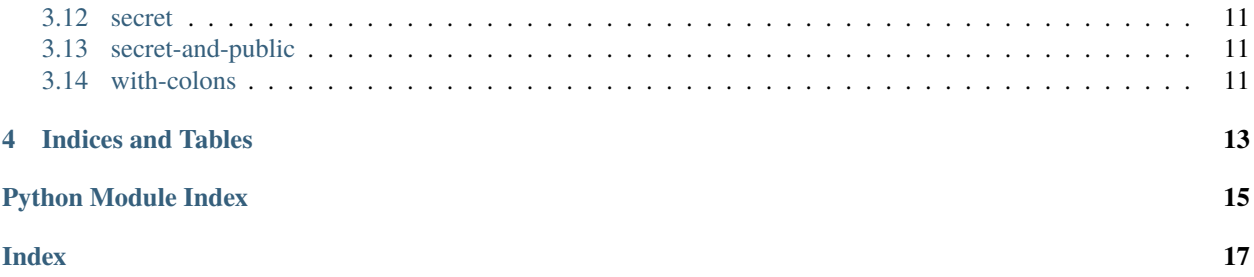

**ONE**

**USAGE**

<span id="page-4-1"></span><span id="page-4-0"></span>\$ gpgkeys command [options] [args]

Or to enter the interactive shell:

\$ gpgkeys

### **TWO**

# **COMMANDS**

### <span id="page-6-5"></span><span id="page-6-1"></span><span id="page-6-0"></span>**2.1 EOF**

End the session.

Usage: Ctrl+D

# <span id="page-6-2"></span>**2.2 checksig**

List keys with signatures and also verify the signatures.

```
Usage: checksig [<keyspec>]
Options: --fingerprint --with-colons
```
# <span id="page-6-3"></span>**2.3 clear**

Clear the terminal screen.

Usage: clear

# <span id="page-6-4"></span>**2.4 del**

Delete a key from the keyring.

```
Usage: del <keyspec>
Options: --secret --secret-and-public
```
### <span id="page-7-6"></span><span id="page-7-0"></span>**2.5 dump**

Print the packet sequence of keys.

```
Usage: dump [<keyspec>]
Options: --clean --minimal --secret
```
### <span id="page-7-1"></span>**2.6 edit**

Enter the key edit menu.

```
Usage: edit <keyspec>
Options: --ask-cert-level --expert --local-user --openpgp
Aliases: e
```
# <span id="page-7-2"></span>**2.7 export**

Export keys to stdout or to a file.

```
Usage: export [<keyspec>]
Options: --armor --clean --minimal --output --secret
```
### <span id="page-7-3"></span>**2.8 fdump**

Print the packet sequence of keys in a file.

Usage: fdump <filename>

### <span id="page-7-4"></span>**2.9 fetch**

Fetch keys from a URL.

```
Usage: fetch <url>
Options: --clean --merge-only
```
### <span id="page-7-5"></span>**2.10 genkey**

Generate a new key pair and certificate.

```
Usage: genkey
Options: --expert --openpgp
```
# <span id="page-8-5"></span><span id="page-8-0"></span>**2.11 genrevoke**

Generate a revocation certificate for a key.

```
Usage: genrevoke <keyspec>
Options: --armor --openpgp --output
```
### <span id="page-8-1"></span>**2.12 help**

Interactive help.

```
Usage: help [<topic>]
Aliases: ?
```
### <span id="page-8-2"></span>**2.13 import**

Import keys from a file.

```
Usage: import <filename>
Options: --clean --merge-only --minimal
```
# <span id="page-8-3"></span>**2.14 list**

List keys.

```
Usage: list [<keyspec>]
Options: --fingerprint --secret --with-colons
Aliases: ls
```
# <span id="page-8-4"></span>**2.15 listsig**

List keys with signatures.

```
Usage: listsig [<keyspec>]
Options: --fingerprint --with-colons
Aliases: ll
```
# <span id="page-9-6"></span><span id="page-9-0"></span>**2.16 lsign**

Sign a key with a local signature.

```
Usage: lsign <keyspec>
Options: --ask-cert-level --local-user --openpgp
```
### <span id="page-9-1"></span>**2.17 quit**

End the session.

Usage: quit

### <span id="page-9-2"></span>**2.18 recv**

Fetch keys from a keyserver.

```
Usage: recv <keyids>
Options: --clean --keyserver --merge-only
```
### <span id="page-9-3"></span>**2.19 refresh**

Refresh keys from a keyserver.

Usage: refresh [<keyspec>] Options: --clean --keyserver

#### <span id="page-9-4"></span>**2.20 search**

Search for keys on a keyserver.

```
Usage: search <keyspec>
Options: --clean --keyserver --merge-only
```
#### <span id="page-9-5"></span>**2.21 send**

Send keys to a keyserver.

```
Usage: send <keyids>
Options: --clean --keyserver
```
# <span id="page-10-3"></span><span id="page-10-0"></span>**2.22 shell**

Execute a shell command or start an interactive shell.

```
Usage: ! [<command>]
Aliases: .
```
# <span id="page-10-1"></span>**2.23 sign**

Sign a key with an exportable signature.

```
Usage: sign <keyspec>
Options: --ask-cert-level --local-user --openpgp
```
# <span id="page-10-2"></span>**2.24 version**

Print the GnuPG version.

Usage: version

## **THREE**

# **OPTIONS**

### <span id="page-12-5"></span><span id="page-12-1"></span><span id="page-12-0"></span>**3.1 armor**

Produce ASCII-armored output.

```
Example: export --armor 355A2D28
```
# <span id="page-12-2"></span>**3.2 ask-cert-level**

Prompt for a certification level.

```
Example: sign --ask-cert-level 355A2D28
```
# <span id="page-12-3"></span>**3.3 clean**

Remove expired signatures and signatures by keys not on the keyring.

```
Example: import --clean some-keys.asc
```
# <span id="page-12-4"></span>**3.4 expert**

Enable expert mode, thereby unlocking more algorithm choices.

```
Example: edit --expert 355A2D28
```
# <span id="page-13-6"></span><span id="page-13-0"></span>**3.5 fingerprint**

Include the public key fingerprint in listings. May be specified twice to include fingerprints of subkeys.

```
Example: list --fingerprint 355A2D28
```
#### <span id="page-13-1"></span>**3.6 keyserver**

Specify the keyserver to use.

```
Example: send --keyserver hkp://pgp.surfnet.nl 355A2D28
```
#### <span id="page-13-2"></span>**3.7 local-user**

Select the identity to use for signing.

Example: sign --local-user F848941B 355A2D28

# <span id="page-13-3"></span>**3.8 merge-only**

Never add new keys to the keyring, only update existing ones.

```
Example: fetch --merge-only http://somewhere.net/some-keys.asc
```
### <span id="page-13-4"></span>**3.9 minimal**

Remove all signatures except the most recent self-signatures.

```
Example: export --minimal 355A2D28
```
# <span id="page-13-5"></span>**3.10 openpgp**

Constrain algorithms to OpenPGP defined ones.

Example: genkey --openpgp

# <span id="page-14-4"></span><span id="page-14-0"></span>**3.11 output**

Specify the output file.

```
Example: export --output stefan.asc 355A2D28
```
# <span id="page-14-1"></span>**3.12 secret**

Operate on the secret key part.

Example: dump --secret 355A2D28

# <span id="page-14-2"></span>**3.13 secret-and-public**

Operate on both secret and public key parts.

```
Example: del --secret-and-public 355A2D28
```
# <span id="page-14-3"></span>**3.14 with-colons**

Print output fields in colon-separated format.

```
Example: listsig --with-colons 355A2D28
```
# **FOUR**

# **INDICES AND TABLES**

<span id="page-16-0"></span>• genindex

• search

# **PYTHON MODULE INDEX**

<span id="page-18-0"></span>g gpgkeys, **??**

# **INDEX**

# <span id="page-20-0"></span>A

armor , [9](#page-12-5) ask-cert-level , [9](#page-12-5)

# C

checksig , [3](#page-6-5) clean , [9](#page-12-5) clear , [3](#page-6-5)

# D

del , [3](#page-6-5) dump , [4](#page-7-6)

# E

edit , [4](#page-7-6) EOF , [3](#page-6-5) expert , [9](#page-12-5) export , [4](#page-7-6)

# F

fdump , [4](#page-7-6) fetch , [4](#page-7-6) fingerprint , [10](#page-13-6)

# G

genkey , [4](#page-7-6) genrevoke , [5](#page-8-5) gpgkeys module , [1](#page-4-1)

#### H

help , [5](#page-8-5)

#### I

import , [5](#page-8-5)

# K

keyserver , [10](#page-13-6)

#### L

list , [5](#page-8-5)

listsig , [5](#page-8-5) local-user , [10](#page-13-6) lsign , [6](#page-9-6)

#### M

merge-only , [10](#page-13-6) minimal , [10](#page-13-6) module gpgkeys , [1](#page-4-1)

# O

openpgp , [10](#page-13-6) output , [11](#page-14-4)

### Q

quit , [6](#page-9-6)

# R

recv , [6](#page-9-6) refresh , [6](#page-9-6)

# S

```
6
11
secret-and-public
, 11
send
,
6
shell
,
7
sign
,
7
```
# V

version , [7](#page-10-3)

# W

with-colons , [11](#page-14-4)